## <span id="page-0-0"></span>**Reserve a DOI**

If you are publishing a paper and need to separately deposit the underlying datasets (or figures), you can use figshare to reserve a DOI in advance to provide to the publisher.

## Step-by-step guide

- 1. After **logging in** to smithsonian.figshare.com with your network username and password, click on the **+ [create a new item](https://confluence.si.edu/display/FFI/Move+data+into+figshare)** link on the **My Data** tab
- 2. Add your files (optional). You can add your files any time before publishing.
- 3. Fill out the metadata form as completely as you can see [Describe your data \(add metadata\)](https://confluence.si.edu/pages/viewpage.action?pageId=103285665)
	- a. unless otherwise specified by the publisher, title your dataset with **Dataset:** title of the paper
		- b. if you need to use placeholder metadata, remember to update it *before* you publish! Edits to authors, title, or description will trigger a new ['version'](https://confluence.si.edu/display/FFI/Edit+or+delete+data+files+and+metadata) in figshare.
- 4. On the right-hand side of the metadata form, under **Item actions**, click the link for **Manage Identifiers** Select the radio button next to **Reserve DOI** then click the red **Reserve** button

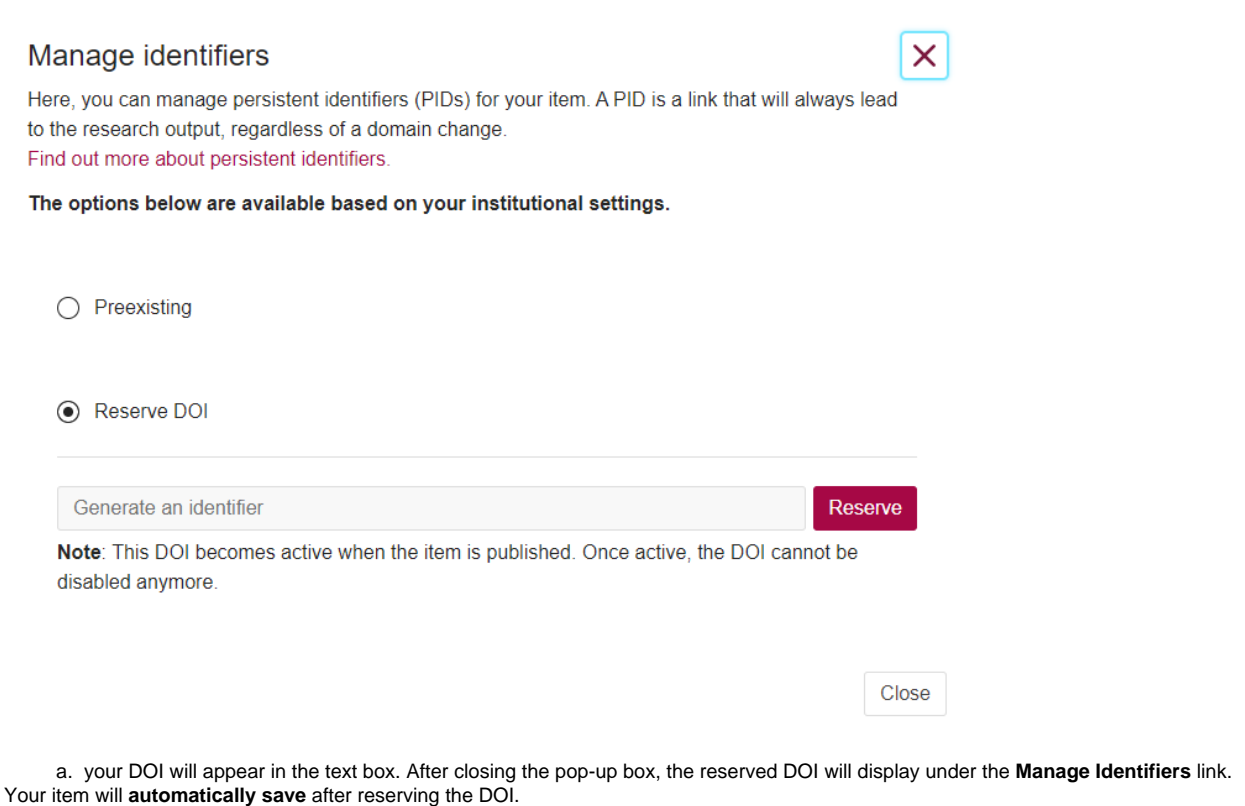

 $\triangle$  the DOI only becomes active (is a resolvable link) once the item is published

If you need to provide access to your unpublished dataset, see: [Restrict access to data - Figshare for Institutions - SI Collaboration WIKI](https://confluence.si.edu/display/FFI/Restrict+access+to+data#Restrictaccesstodata-PrivateLink)

**Once your paper has published, update any placeholder metadata fields in figshare before making your dataset publicly available. Publish by checking the box next to Publish at the bottom of the metadata form, and then Save Changes.**

## Related articles

5.

- [Reserve a DOI](#page-0-0)
- [Receive search alerts](https://confluence.si.edu/display/FFI/Receive+search+alerts)
- **[Search figshare](https://confluence.si.edu/display/FFI/Search+figshare)**
- [Restrict access to data](https://confluence.si.edu/display/FFI/Restrict+access+to+data)
- [Describe your data \(add metadata\)](https://confluence.si.edu/pages/viewpage.action?pageId=103285665)